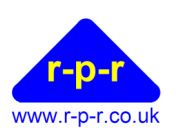

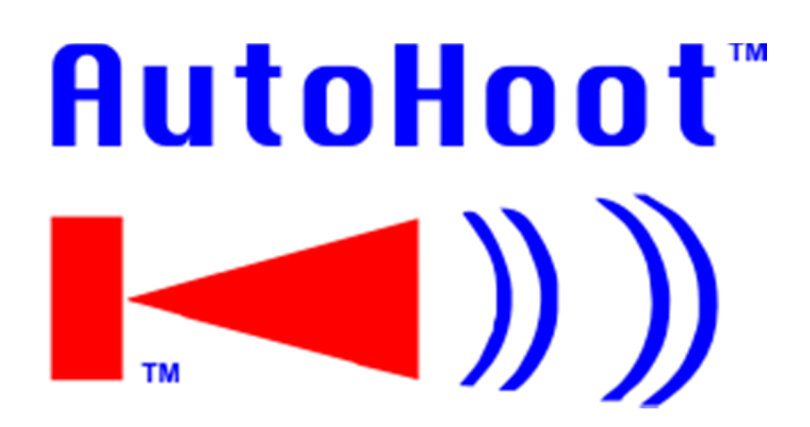

User Manual

For the latest information and support please go to our website www.autohoot.com

©2013 Richard Paul Russell Limited, New Harbour Building, Bath Road, Lymington SO41 3SE United Kingdom Tel +44 (0) 1590 679755 Fax +44 (0) 1590 688577 e-mail sales@r-p-r.co.uk web www.r-p-r.co.uk

008SL025/1 19/03/2013

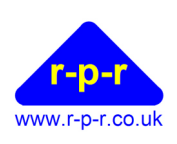

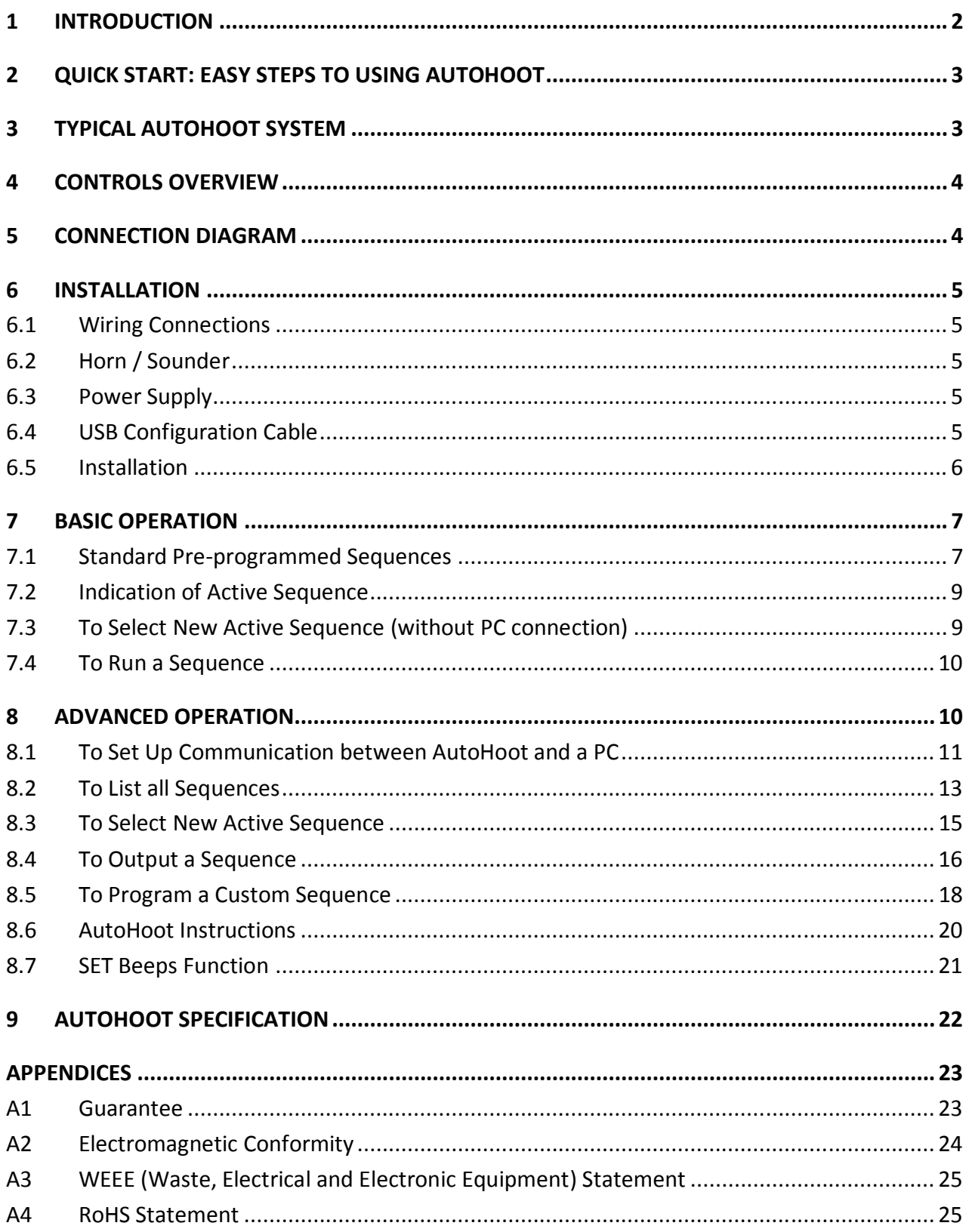

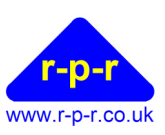

## 1 INTRODUCTION

Thank you for choosing Richard Paul Russell Ltd's AutoHoot.

AutoHoot is an electronic control unit. It has been designed for simple operation when a particular sound signal sequence is required to be emitted with reliable timing. It is not envisaged that the user would switch frequently between the standard sequences but this is possible to do. AutoHoot is supplied with over 30 standard sequences pre-programmed into the memory. It is also possible for the user to write and add custom sequences; for this a USB Configuration Cable is required to connect the AutoHoot to a PC for programming.

AutoHoot is ideal for starting sailing races using one of the pre-programmed start sequences and for providing additional sound signals during racing; for recalls, postponements and for finishing boats.

It can also provide timing and sound signals for circuit training and other interval training sessions.

AutoHoot has an internal buzzer for providing local advance warning of upcoming sound signals; a 12V horn or sounder needs to be connected to produce a high decibel output.

#### Trademarks

The Richard Paul Russell Ltd name and logo, AutoHoot and AutoHoot logo are trademarks of Richard Paul Russell Ltd.

#### Document revision summary

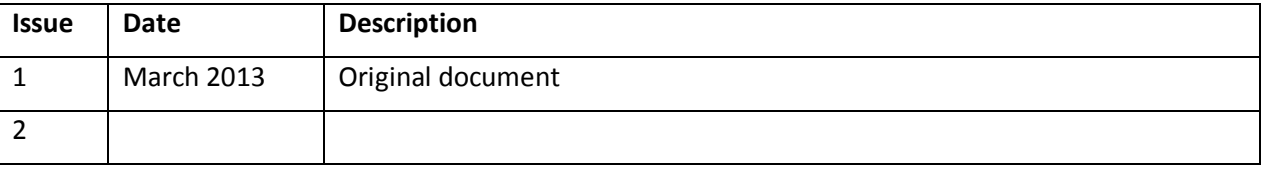

Our products are in continuous development and therefore specifications may be subject to change and design improvements may be implemented without prior notice. Please visit our web site www.r-p-r.co.uk for the most up to date information on our products.

<sup>©2013</sup> Richard Paul Russell Limited, New Harbour Building, Bath Road, Lymington SO41 3SE United Kingdom Tel +44 (0) 1590 679755 Fax +44 (0) 1590 688577 e-mail sales@r-p-r.co.uk web www.r-p-r.co.uk - 2 -

User Manual

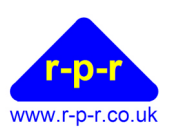

## 2 QUICK START: EASY STEPS TO USING AUTOHOOT

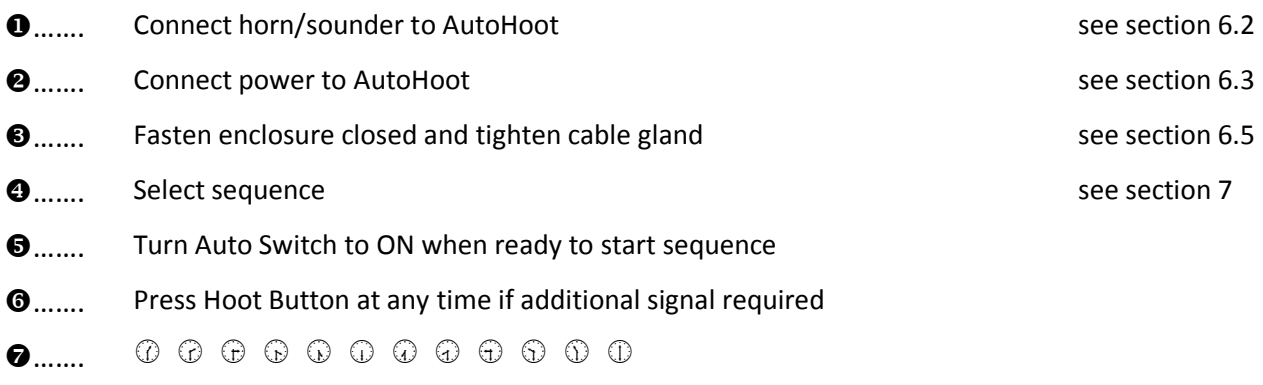

**3**....... Turn Auto Switch to OFF when sequence completed

# 3 TYPICAL AUTOHOOT SYSTEM

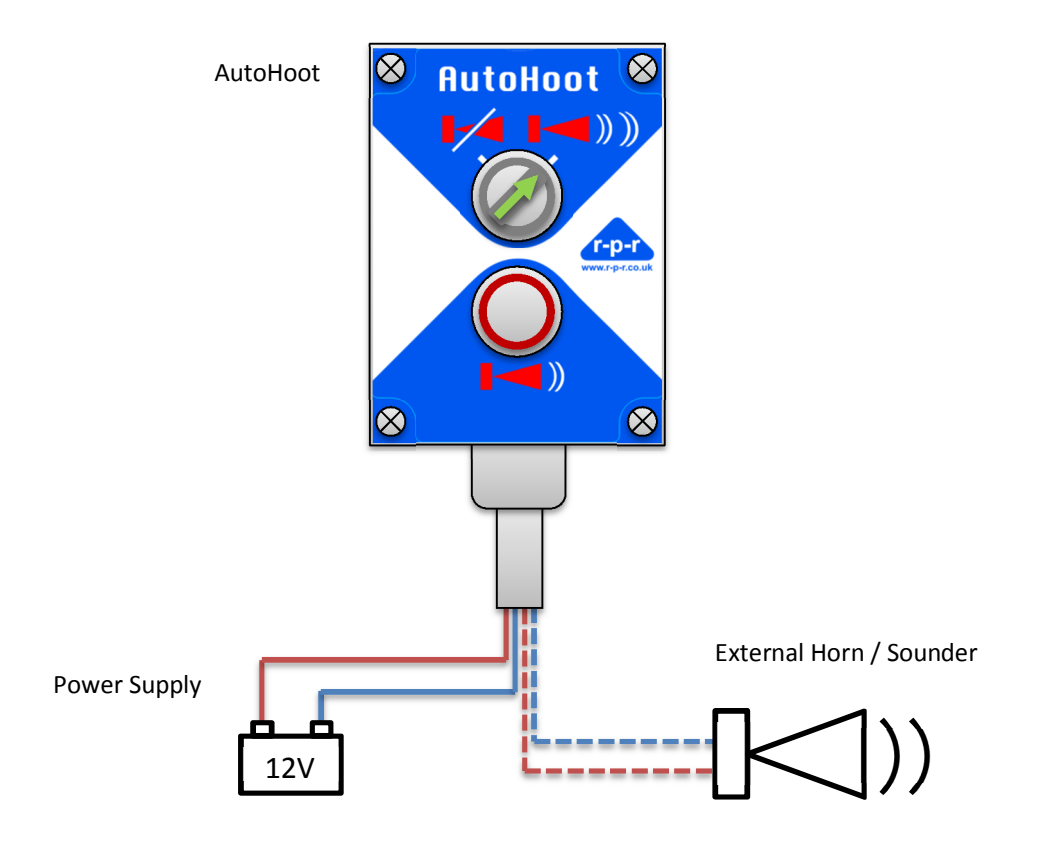

©2013 Richard Paul Russell Limited, New Harbour Building, Bath Road, Lymington SO41 3SE United Kingdom Tel +44 (0) 1590 679755 Fax +44 (0) 1590 688577 e-mail sales@r-p-r.co.uk web www.r-p-r.co.uk - 3 -

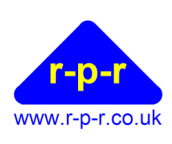

User Manual

#### 4 CONTROLS OVERVIEW

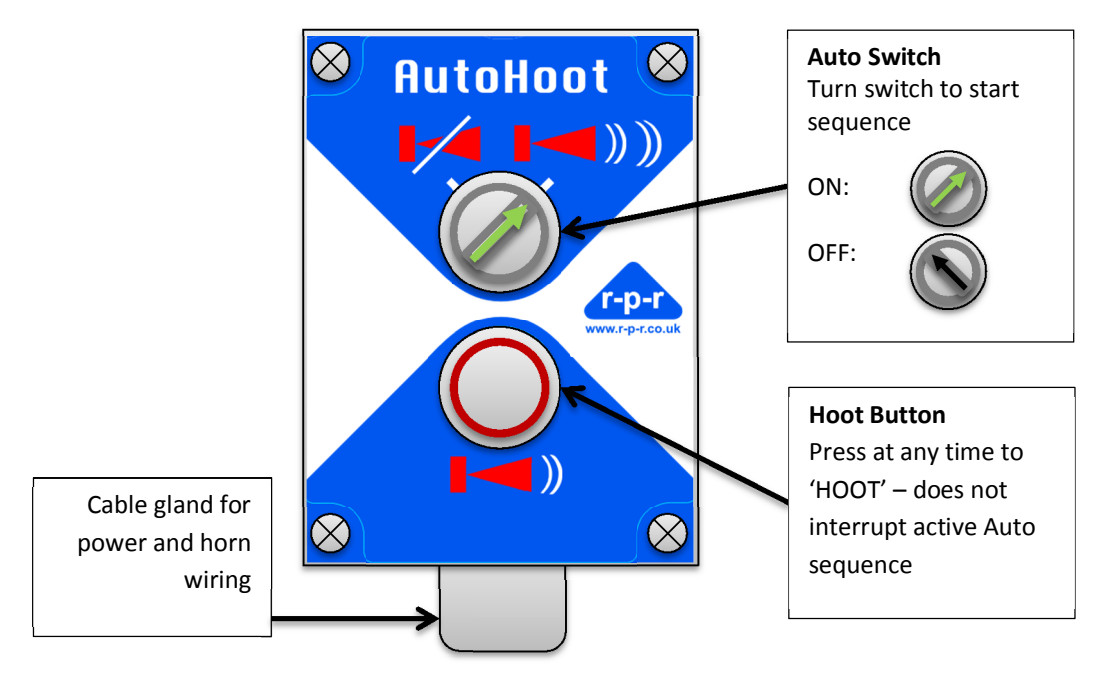

Figure 1

#### 5 CONNECTION DIAGRAM

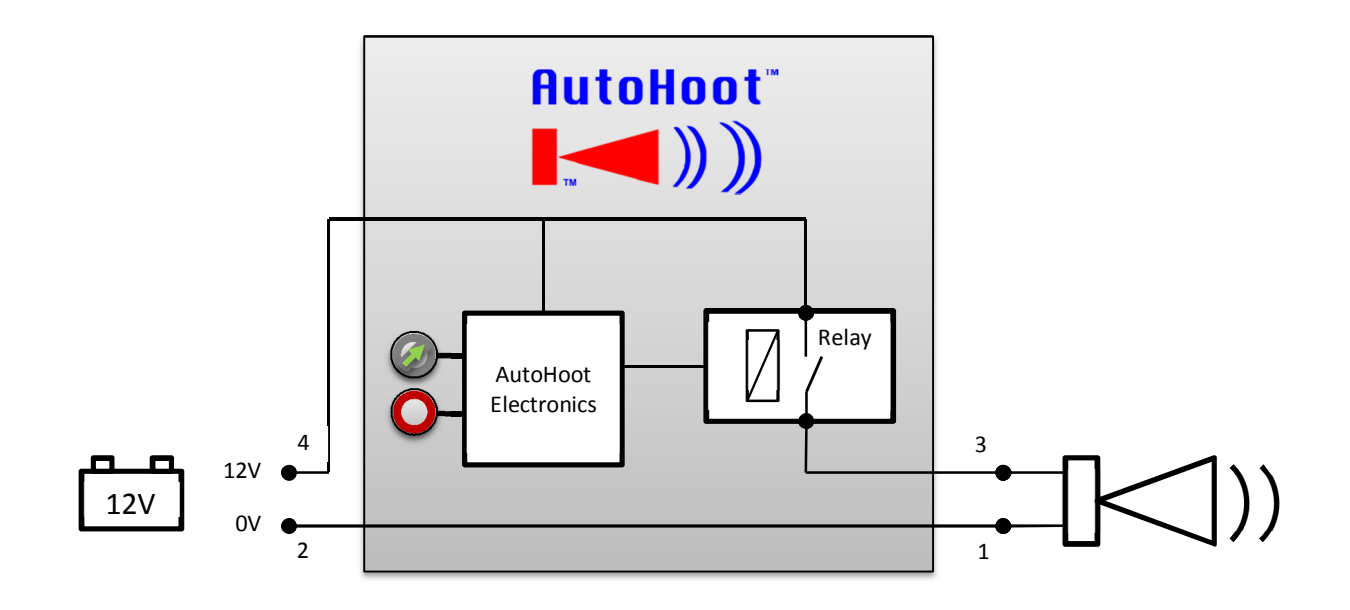

Figure 2

©2013 Richard Paul Russell Limited, New Harbour Building, Bath Road, Lymington SO41 3SE United Kingdom Tel +44 (0) 1590 679755 Fax +44 (0) 1590 688577 e-mail sales@r-p-r.co.uk web www.r-p-r.co.uk - 4 -

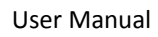

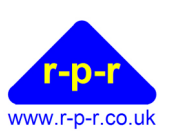

#### 6 INSTALLATION

#### 6.1 Wiring Connections

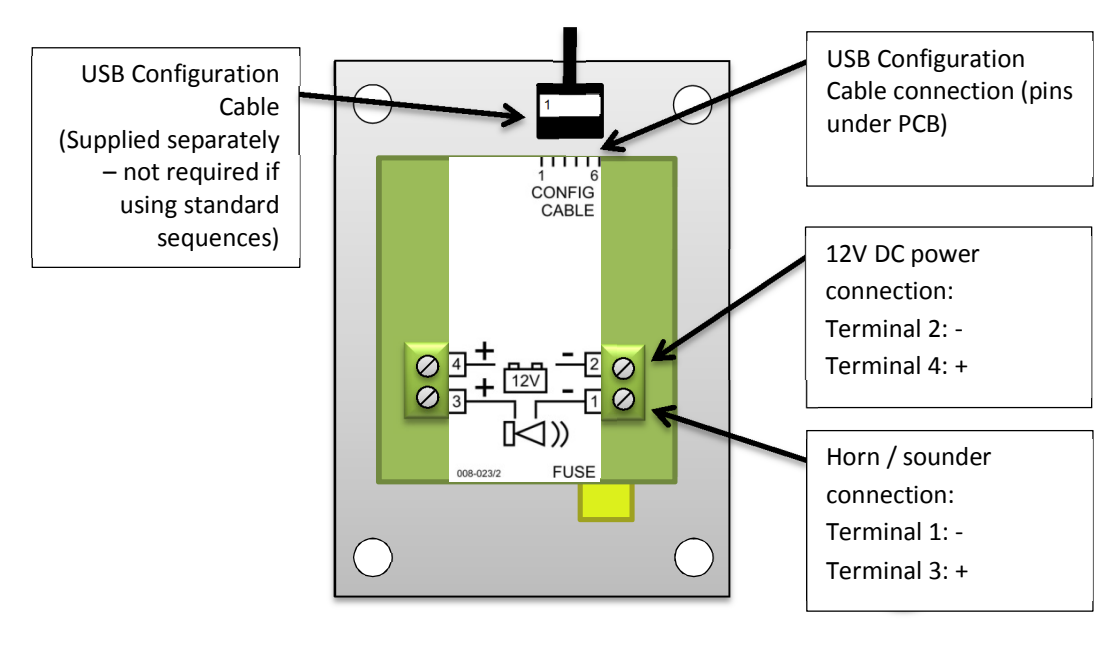

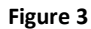

#### 6.2 Horn / Sounder

A 12V horn or sounder needs to be connected to produce a high decibel output. The choice of horn or sounder will depend on the application.

For starting dinghy races on restricted water, the type of low cost car horn that can be purchased from a local car accessory shop is suitable. For starting large fleet sailing races on open water, a large truck horn or marine horn would be better.

Car & marine horns can require high peak currents so long cable runs should be avoided.

For indoor use, a fire alarm sounder may produce sufficient decibels as a sound signal.

The horn is connected via terminals 1 (-ve) and 3 (+ve) on the green connector blocks.

#### 6.3 Power Supply

12V DC power is supplied via terminals 2 (-ve) and 4 (+ve) on the green connector blocks.

The power supply needs to be capable of supplying sufficient current to the particular horn/sounder that is connected.

Typically power will be supplied via a 12V car battery or the committee boat's main battery.

#### 6.4 USB Configuration Cable

The AutoHoot may be operated with any of the standard pre-programmed sequences without connection to a PC. If other sequences are required, it is necessary to connect the AutoHoot to a PC using the USB Configuration Cable. This cable is available from Richard Paul Russell Ltd.

The USB Configuration Cable connects to the pin header on the underside of the PCB as indicated by the label on the PCB. Ensure that the connector is correctly aligned such that pin 1 is connected to terminal 1 on the connector. See Figure 3.

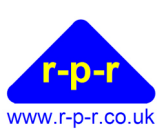

#### 6.5 Installation

Snap-on flanges are provided to aid mounting of the AutoHoot.

Cable entry to the AutoHoot enclosure should be via the fitted cable gland. The cable gland is suitable for cable diameters 5 to 13mm. It includes 2 sizes of grommet; select the most appropriate for the cable size used. The cable gland should be tightened to ensure watertight integrity.

Cable connection is to rising clamp style terminals. If the wire used is multi-strand, ensure that all strands are inserted in the terminal hole.

Please note that interconnection of all components should be completed prior to applying power.

After wiring is complete, check that front of enclosure is fully sealed to the back by tightening the four enclosure screws.

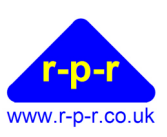

## 7 BASIC OPERATION

#### 7.1 Standard Pre-programmed Sequences

AutoHoot is pre-programmed with the following sequences including a selection of sailing race start sequences and some typical circuit training sequences:

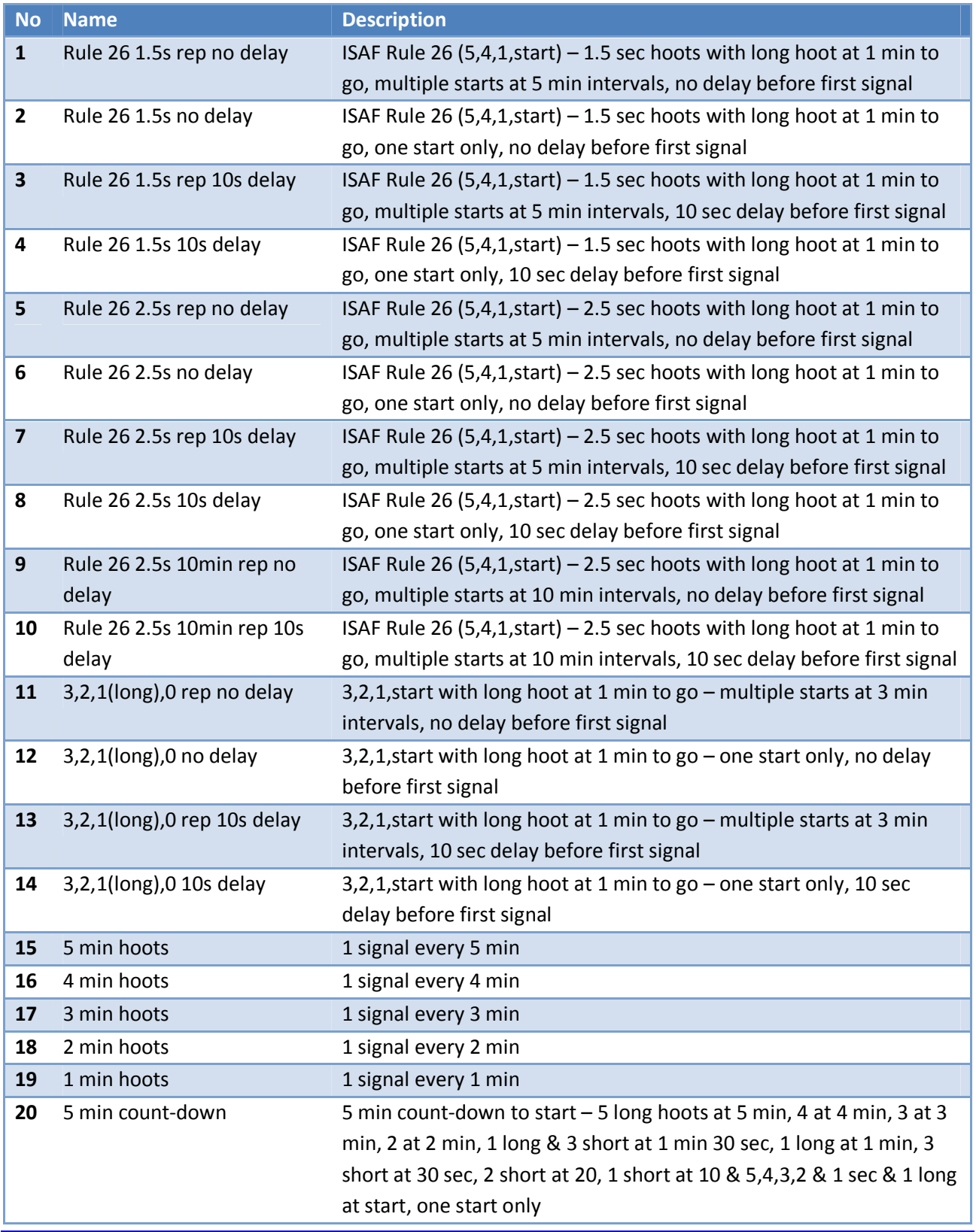

©2013 Richard Paul Russell Limited, New Harbour Building, Bath Road, Lymington SO41 3SE United Kingdom Tel +44 (0) 1590 679755 Fax +44 (0) 1590 688577 e-mail sales@r-p-r.co.uk web www.r-p-r.co.uk - 7 -

User Manual

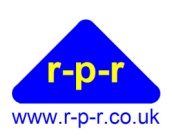

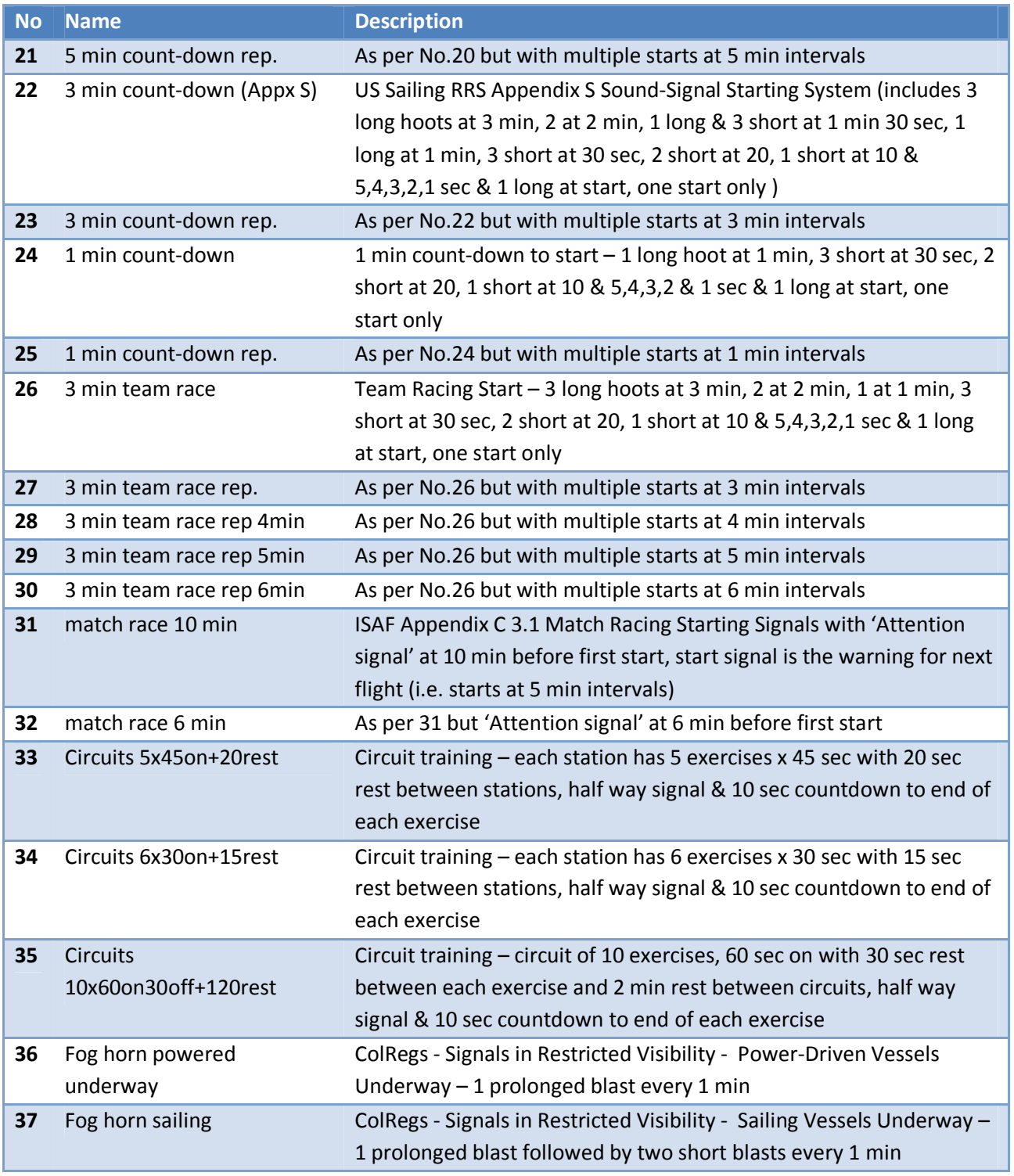

The default active sequence is no 1.

If alternative sequences are required, please refer to section 8 for how to program custom sequences.

User Manual

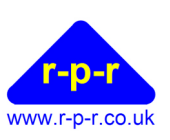

## 7.2 Indication of Active Sequence

On power up the LEDs will flash to indicate the active sequence:

The red LED will flash the 10's followed by the green LED for the 1's.

e.g. red LED flashes 3 times, green LED flashes 5 times; Sequence No = 35

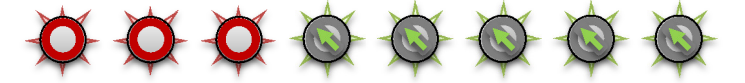

#### 7.3 To Select New Active Sequence (without PC connection)

- 1. Power down AutoHoot
- 2. Ensure Auto Switch in OFF position
- 3. On power up, the Hoot Button must be held pressed for 15 seconds
- 4. When both red & green LEDs turn on, release the Hoot Button RELEASE
- 5. Press the Hoot Button the number of times equal to the 10's of the sequence number required

(e.g. for Sequence No = 23, press Hoot Button 2 times ). Red LED will flash off when button pressed

- 6. Rotate Auto Switch to ON position
- 7. Press the Hoot Button the number of times equal to the 1's of the sequence number required (e.g.

for Sequence No = 23, press Hoot Button 3 times  $\bullet$  ). Green LED will flash off when button pressed.

- 8. Rotate Auto Switch to OFF position
- 9. The red and green LEDs will turn off
- 10. The red and green LEDs will flash to indicate the selected sequence, as at on power on (see section 7.2). This sequence is now active.

Note: If the sequence selected does not exist, the active sequence will remain unchanged.

Note: If the selection process is not completed, the unit will time out 15 seconds after the last action. The active sequence will remain unchanged.

User Manual

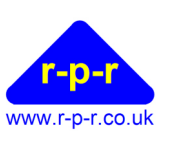

## 7.4 To Run a Sequence

To start the selected sequence running, rotate the Auto Switch to the ON position. The green LED will turn on:

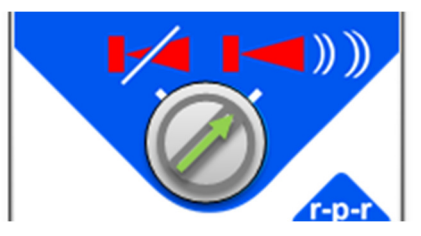

Auto Switch in ON position

When the sequence has completed, or in the case of a continuously repeating sequence has run sufficient cycles, rotate the Auto Switch to the OFF position.

At any stage it is required to abandon the active sequence (e.g. after a sailing race general recall or postponement) the sequence may be terminated by rotating the Auto Switch to OFF position.

Note: It is not possible to pause the active sequence; when the Auto Switch is subsequently rotated to the ON position, the sequence will re-start from the beginning.

At any time an additional sound signal is required (e.g. on a sailing race individual or general recall or when finishing a competitor) pressing the Hoot Button will produce a sound signal for the duration the Hoot Button is held down.

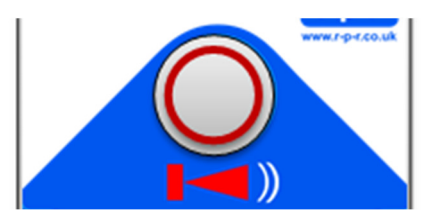

Hoot Button – press & hold for additional sound signal

Using the Hoot Button does not interrupt any sequence that is currently running.

# 8 ADVANCED OPERATION

AutoHoot is supplied pre-programmed with a number of standard sequences but if one of these does not fulfil the requirements of an application, any possible combination of sound signals may be programmed by the user. For this 'advanced' operation, a USB Configuration Cable is required.

Connection of AutoHoot to a PC running terminal emulation software, such as HyperTerminal, via the USB Configuration Cable enables the following advanced features to be accessed:

- Output list of all programmed sequences
- Output details of each programmed sequence
- Programme custom sequences

Since Microsoft released Windows Vista, HyperTerminal has not been packaged with Windows software. If your PC does not have HyperTerminal installed, you may download HyperTerminal from the internet, copy the program files from an old XP machine or use alternative free software.

The instructions below refer to HyperTerminal but other terminal emulation software may be used.

User Manual

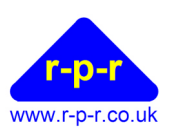

#### 8.1 To Set Up Communication between AutoHoot and a PC

- 1. Switch off power to the AutoHoot.
- 2. Unscrew AutoHoot enclosure to access the PCB.
- 3. Plug USB Configuration Cable into AutoHoot. Ensure pin 1 of connector on USB cable matches pin 1 on AutoHoot pin header.

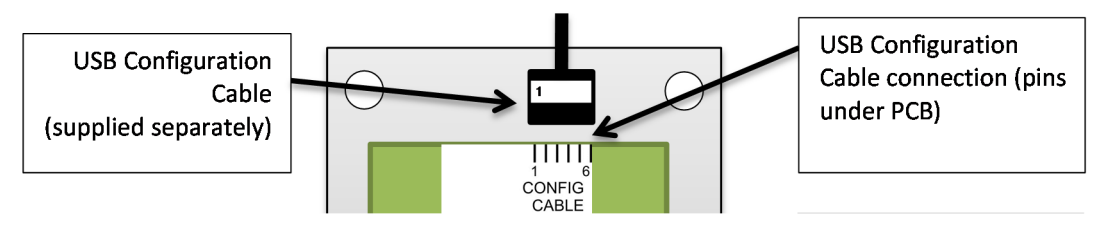

- 4. Plug USB cable into USB port on PC.
- 5. On your PC, go to CONTROL PANEL then VIEW DEVICES AND PRINTERS.
- 6. Find device 'TTL232R-3V3'
- 7. Right click to display PROPERTIES

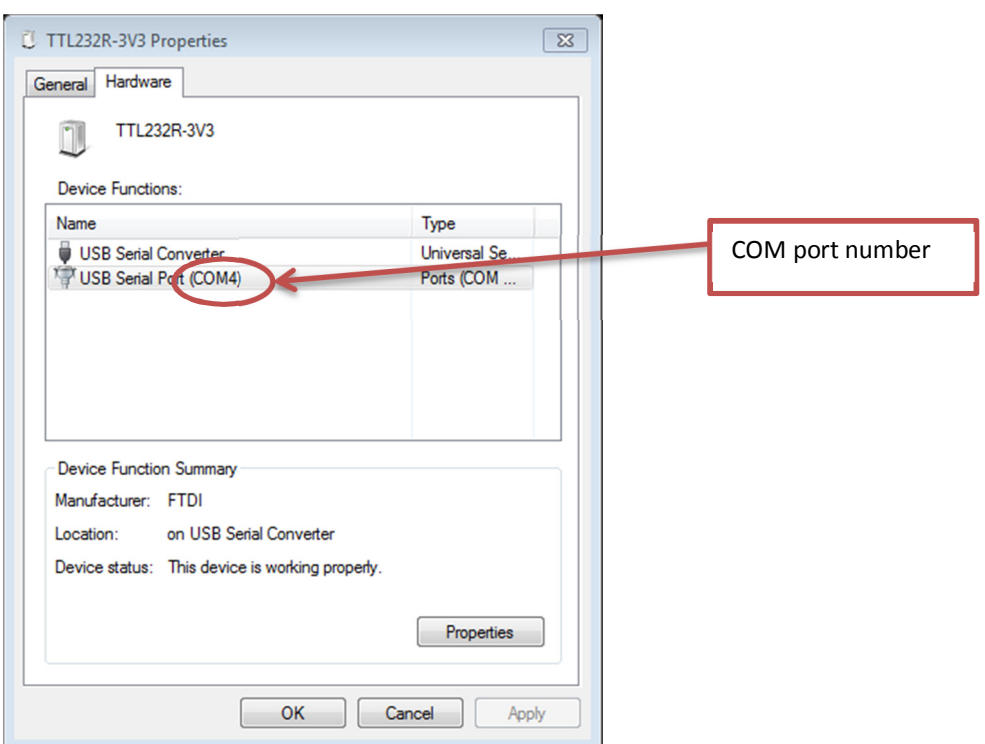

- 8. Under the HARDWARE tab, take note of the USB serial COM port number. E.g. COM4 above
- 9. Open HyperTerminal (or other terminal emulation software)
- 10. You may give the connection a name, e.g. AutoHoot.

User Manual

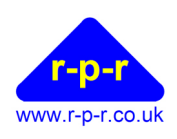

11. Select to connect using the correct COM port as identified above, e.g. COM4

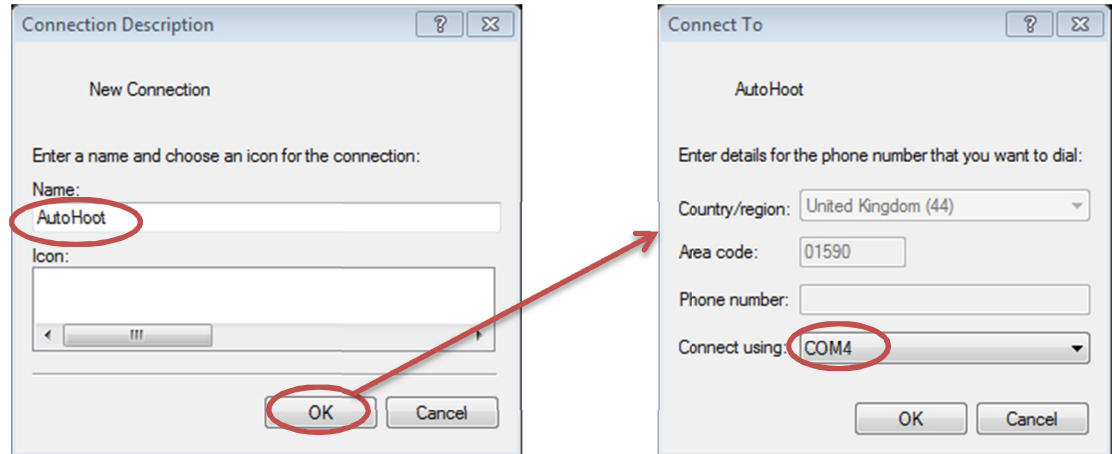

- 12. Set up of the connection must be as follows:
	- 9600 bits per second
	- 8 data bits
	- No parity
	- 1 Stop bit
	- X on / X off flow control

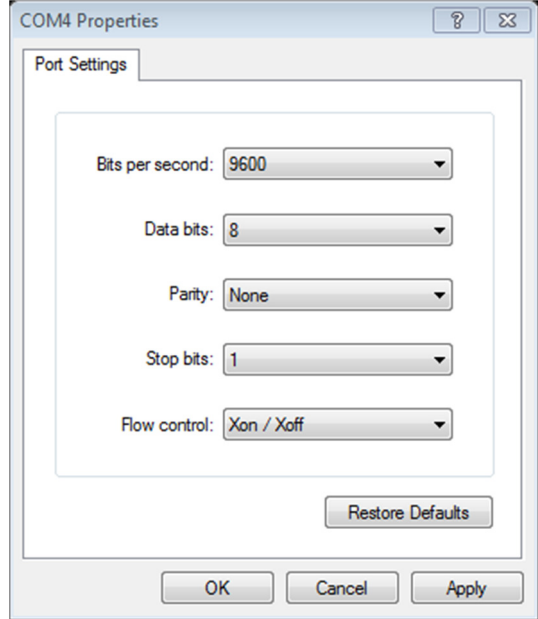

- 13. Click OK to save the settings
- 14. Connect power to AutoHoot.
- 15. The AutoHoot will output to the HyperTerminal screen: 'AutoHoot' followed by the software version number.

User Manual

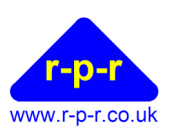

16. Press ENTER on your PC keypad, the AutoHoot menu will output as below:

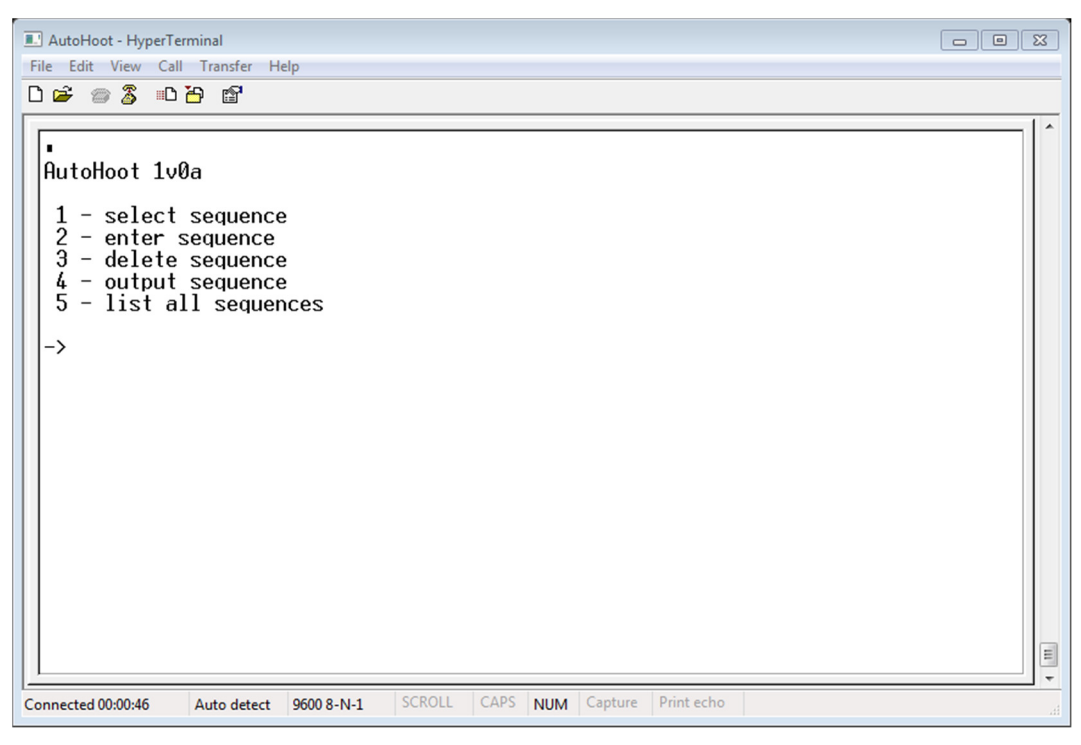

#### 8.2 To List all Sequences

At the User Prompt (->) type '5' to list all sequences

- All available sequences are listed in numerical order
- The active (selected) sequence is highlighted by an asterisk \*
- The amount of program memory used is indicated by 'X% used'

```
AutoHoot 1v0a 
 1 - select sequence 
 2 - enter sequence 
 3 - delete sequence 
 4 - output sequence 
 5 - list all sequences 
->5 No. Name 
*1 "Rule 26 1.5s rep no delay" 
  2 "Rule 26 1.5s no delay" 
  3 "Rule 26 1.5s rep 10s delay" 
  4 "Rule 26 1.5s 10s delay" 
  5 "Rule 26 2.5s rep no delay" 
  6 "Rule 26 2.5s no delay" 
  7 "Rule 26 2.5s rep 10s delay" 
  8 "Rule 26 2.5s 10s delay" 
  9 "Rule 26 2.5s 10min rep no delay" 
  10 "Rule 26 2.5s 10min rep 10s delay"
```
User Manual

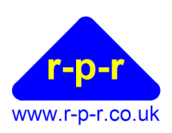

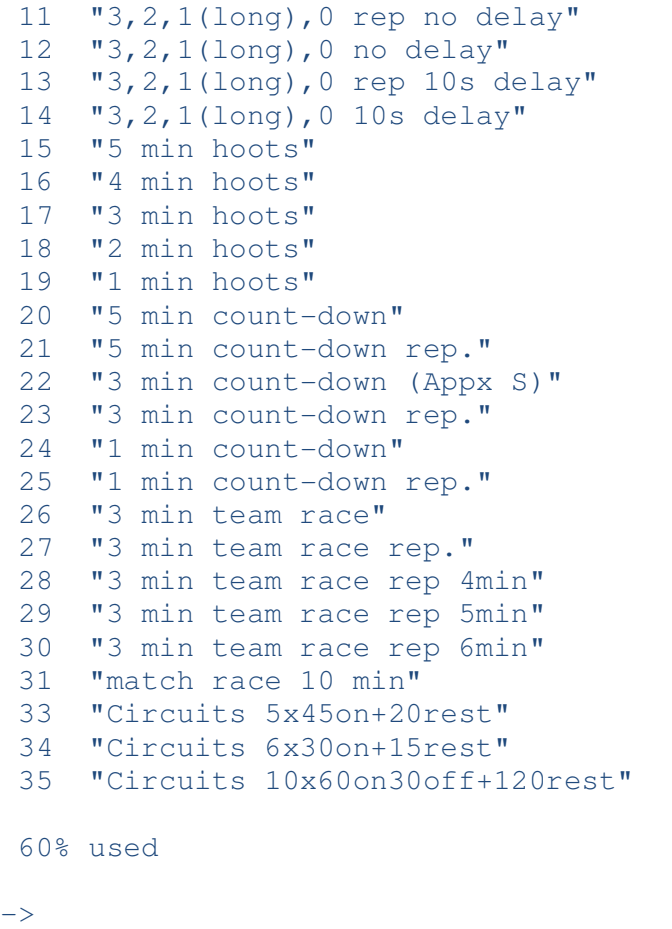

AutoHoot User Manual

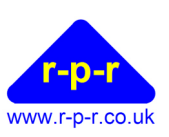

## 8.3 To Select New Active Sequence

At the User Prompt (->) type '1' to select a different sequence to be active.

When prompted by 'sequence number?' type the number of the sequence to become active.

 1 - select sequence 2 - enter sequence 3 - delete sequence 4 - output sequence 5 - list all sequences ->1 - select sequence sequence number? 2 sequence number = 2  $\rightarrow$ 

If then '5' is typed again, to list all sequences, the asterisk will now indicate the newly selected sequence as active.

```
->1 - select sequence 
 sequence number? 2 
 sequence number = 2 
->5 No. Name 
 1 "Rule 26 1.5s rep no delay" 
*2 "Rule 26 1.5s no delay" 
 3 "Rule 26 1.5s rep 10s delay" 
 4 "Rule 26 1.5s 10s delay" 
 5 "Rule 26 2.5s rep no delay"
```
Note: If the sequence number entered is not available an error message will be displayed; the active sequence will remain unchanged.

Note: Pressing ESC will exit the command.

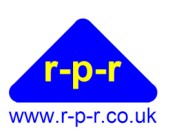

## 8.4 To Output a Sequence

At the User Prompt (->) type '4' to output a sequence.

When prompted by 'sequence number?' type the number of the sequence to be displayed. The full sequence will then be output.

```
->4 - output sequence 
  sequence number? 1 
1 SEQUENCE = 1 
2 NAME = "Rule 26 1.5s rep no delay" 
3 SET HootLength = 1.5 
4 DELAY 00:00.0 
5 HOOT 
6 DELAY 01:00.0 
7 HOOT 
8 SET HootLength = 3.0 
9 DELAY 03:00.0 
10 HOOT 
11 SET HootLength = 1.5 
12 DELAY 01:00.0 
13 HOOT 
14 GOTO 6 
15 END 
->4 - output sequence 
 sequence number? 34 
1 SEQUENCE = 34 
2 NAME = "Circuits 6x30on+15rest" 
3 SET Count = 64 SET HootLength = 2.5 
5 HOOT 
6 DELAY 00:15.0 
7 SET HootLength = 0.5 
8 HOOT 
9 DELAY 00:05.0 
10 HOOT 
11 DELAY 00:01.0 
12 HOOT 
13 DELAY 00:01.0 
14 HOOT 
15 DELAY 00:01.0 
16 HOOT 
17 DELAY 00:01.0 
18 HOOT 
19 DELAY 00:01.0 
20 HOOT 
21 DELAY 00:01.0 
22 HOOT 
23 DELAY 00:01.0
```
©2013 Richard Paul Russell Limited, New Harbour Building, Bath Road, Lymington SO41 3SE United Kingdom Tel +44 (0) 1590 679755 Fax +44 (0) 1590 688577 e-mail sales@r-p-r.co.uk web www.r-p-r.co.uk  $-16 -$ 

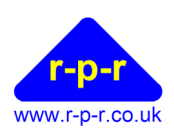

User Manual

```
24 HOOT 
25 DELAY 00:01.0 
26 HOOT 
27 DELAY 00:01.0 
28 HOOT 
29 DELAY 00:01.0 
30 JUMPNZ 4 
31 SET HootLength = 2.5 
32 HOOT 
33 DELAY 00:03.0 
34 HOOT 
35 DELAY 00:07.0 
36 SET HootLength = 0.5 
37 HOOT 
38 DELAY 00:01.0 
39 HOOT 
40 DELAY 00:01.0 
41 HOOT 
42 DELAY 00:01.0 
43 HOOT 
44 DELAY 00:01.0 
45 HOOT 
46 DELAY 00:01.0 
47 GOTO 3 
48 END
```
 $\rightarrow$ 

©2013 Richard Paul Russell Limited, New Harbour Building, Bath Road, Lymington SO41 3SE United Kingdom Tel +44 (0) 1590 679755 Fax +44 (0) 1590 688577 e-mail sales@r-p-r.co.uk web www.r-p-r.co.uk - 17 -

AutoHoot User Manual

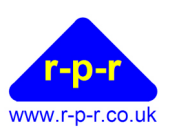

#### 8.5 To Program a Custom Sequence

Each sequence requires a name and a number. Sequences are stored in AutoHoot in terms of actions and delays between actions.

- 1. At the User Prompt (->) type '2' to enter sequence
- 2. At prompt 'sequence number?' type the number for the new sequence (between 1 and 255)
- 3. At prompt 'sequence name?' type the name by which the sequence will be recognised (up to 32 characters)

```
->2 - enter sequence 
  sequence number? 40 
  sequence name? Demo Start 
  ? - instruction help 
L - list END - exit 
1 SEQUENCE = 40 
2 NAME = "Demo Start" 
\rightarrow 3
```
- 4. Starting from line 3, with one instruction per line, the sequence instructions may then be typed in. Sequences are stored in AutoHoot in terms of actions and delays between actions. A number of parameters, such as the length of the sound signal, may be set.
- 5. Instructions may be drafted in Notepad or other text editor and copied into HyperTerminal using the 'Edit' – 'Paste to host' function. This is recommended for long or complicated sequences. More than one line may be copied at a time.
- 6. Whilst in editing mode, typing '?' after the User Prompt lists all available instructions that may be used to program the AutoHoot:

```
1 SEQUENCE = 40
2 NAME = "Demo Start" 
- > 3 ?
instructions 
DELAY = m:s.s END 
  GOSEQUENCE n 
  GOTO n or @+-n 
  HOOT s.s 
  JUMPNZ n or @+-n 
NAME = "text"SEND = "text"SEOUENCE = n SET Beeps = s 
 SET Count = n
  SET HootLength = s.s 
  SUBSEQUENCE n 
\Rightarrow 3
```
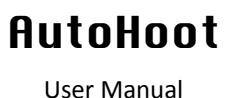

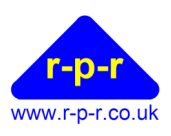

7. At any time after the User Prompt typing 'L' lists the sequence code currently being edited up to the current line:

```
\rightarrow 6 L
1 SEOUENCE = 40
2 NAME = "Demo Start" 
3 HOOT 
4 DELAY 01:00.0 
5 HOOT 
\rightarrow 6
```
8. At any time whilst inputting a sequence it is possible to make a change to an earlier instruction line if needed. This is done by pre-fixing the current instruction line with the line number of the line to change. This new line will overwrite the original line of the same number and all subsequent lines entered. Entry of instructions will continue from the edited line.

```
1 SEQUENCE = 40
2 NAME = "Demo Start" 
3 HOOT 
4 DELAY 01:00.0 
5 HOOT 
\rightarrow 6 3 SET HootLength = 2.5
3 SET HootLength = 2.5 
\rightarrow 4 HOOT
4 HOOT 
\rightarrow 5
```
- 9. When the list of instructions is complete, instruction END must be used to exit the sequence. There is a user prompt 'save sequence? Y/N' before the new sequence is saved.
- 10. Once the END instruction is input the sequence may not be edited (only deleted in whole).

```
1 SEOUENCE = 402 NAME = "Demo Start" 
3 SET HootLength = 2.5 
\rightarrow 4 HOOT
4 HOOT 
-> 5 DELAY = 01:005 DELAY 01:00.0 
\rightarrow 6 HOOT
6 HOOT 
\rightarrow 7 END
7 END 
  save sequence? Y 
  sequence saved 
->
```
Note: The maximum number of lines per sequence is approx. 200.

Note: A sequence may be deleted by selecting '3' from the AutoHoot menu. It is possible to delete the standard pre-programmed sequences.

<sup>©2013</sup> Richard Paul Russell Limited, New Harbour Building, Bath Road, Lymington SO41 3SE United Kingdom Tel +44 (0) 1590 679755 Fax +44 (0) 1590 688577 e-mail sales@r-p-r.co.uk web www.r-p-r.co.uk - 19 -

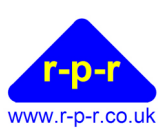

#### 8.6 AutoHoot Instructions

AutoHoot is programmed using a combination of the following instructions:

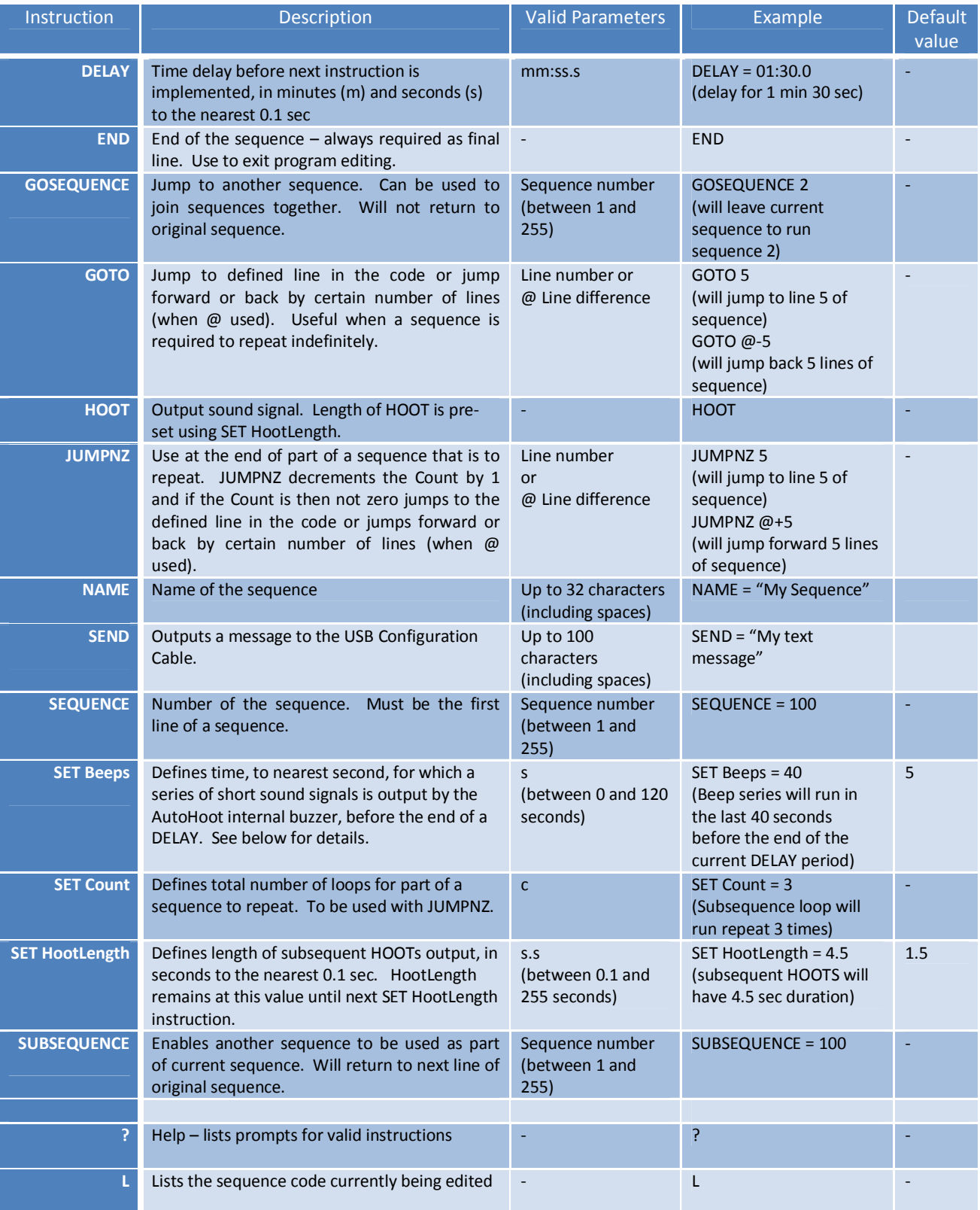

©2013 Richard Paul Russell Limited, New Harbour Building, Bath Road, Lymington SO41 3SE United Kingdom Tel +44 (0) 1590 679755 Fax +44 (0) 1590 688577 e-mail sales@r-p-r.co.uk web www.r-p-r.co.uk - 20 -

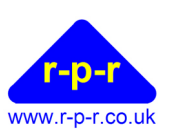

## 8.7 SET Beeps Function

A series of warning Beeps may be output by the AutoHoot internal buzzer before the end of a DELAY. The time at which this Beep series starts before the end of the DELAY is defined by SET Beeps (in seconds).

The full series of Beeps that may be output is as follows:

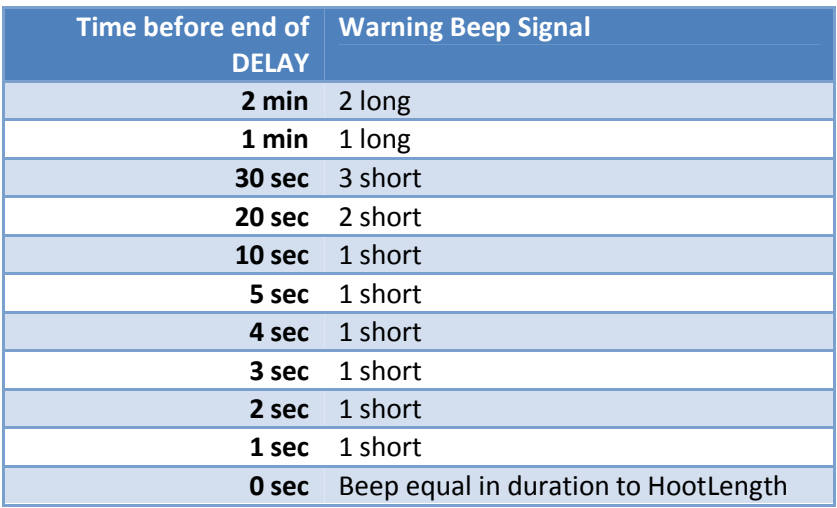

The proportion of the Beep series that is used will depend on the number of seconds set by SET Beeps. It is also limited by the DELAY. For example, if SET Beeps = 40 and DELAY = 02:00, the Beeps will commence 30 secs to go before end of the delay with 3 short Beeps followed by 2 short at 20 sec to go etc. If the SET Beeps = 40 and DELAY = 00:15, the Beeps will just start with 10 sec to go before the end of the delay.

If a warning Beep is required when the sequence is first started or an individual Beep is useful at any stage during the sequence, an additional instruction line of DELAY = 0 may be inserted.

Beeps may be switched off by using instruction SET Beeps with no value, i.e. "SET Beeps =".

**AutoHoot** User Manual

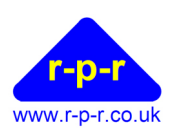

## 9 AUTOHOOT SPECIFICATION

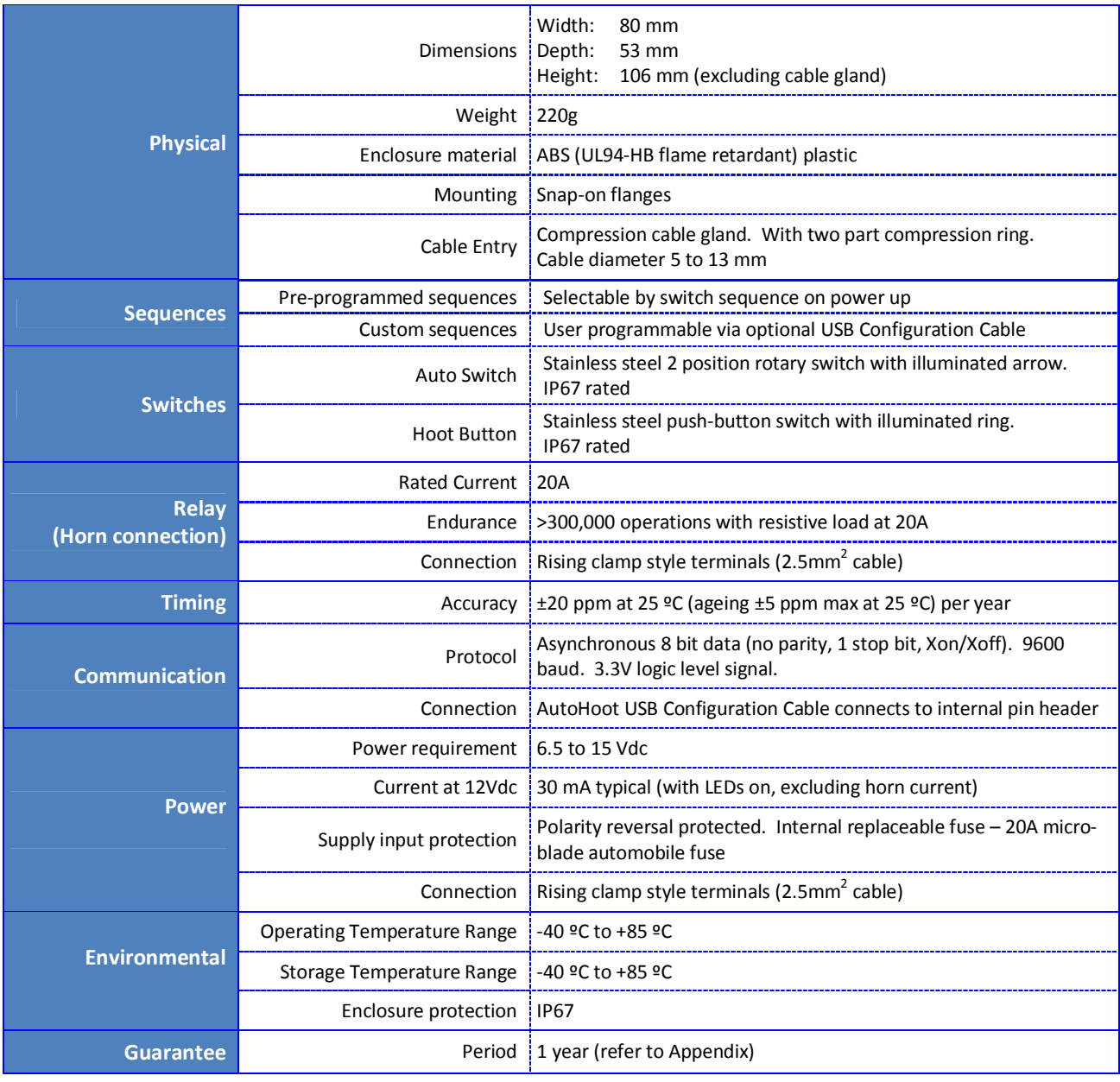

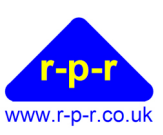

#### **APPENDICES**

#### A1 Guarantee

System components are warranted for a period of twelve (12) months from the original date of purchase, against defective materials and workmanship. In the event that warranty service is required, please contact Richard Paul Russell Ltd.

This warranty is only valid if, when warranty service is required, a full description of the fault is provided and presented with the original invoice, and the serial number(s) on the component has not been defaced.

Richard Paul Russell Ltd's liability is limited to items of its own manufacture, and it does not accept liability for any loss resulting from the operation or interpretation of the results from this equipment.

This warranty covers none of the following:

- Periodic check ups, maintenance and repair or replacement of parts due to normal wear and tear.
- Cost relating to transport, removal, or installation of the component.
- Misuse, including failure to use the component for its normal purpose or incorrect installation.
- Damage caused by Lightning, Water, Fire, Acts of God, War, Public Disturbances, incorrect supply voltage or any other cause beyond the control of Richard Paul Russell Ltd.
- Units which have been repaired or units altered by a party other than Richard Paul Russell Ltd's employees or agents without prior written consent from Richard Paul Russell Ltd.

In no event shall Richard Paul Russell Ltd be liable under any circumstances for any direct, indirect or consequential damages, any financial loss or any lost data contained in any product (including any returned product), regardless of the cause of loss. Richard Paul Russell Ltd products are not warranted to operate without failure. Richard Paul Russell Ltd's products must not be used in life support systems or other application where failure could threaten injury or life.

The Customers statutory rights are not affected by this warranty. Unless there is national legislation to the contrary, the rights under this warranty are the customer's sole rights and Richard Paul Russell Ltd shall not be liable for indirect or consequential loss or damage to any other related equipment or material. User Manual

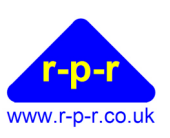

#### A2 Electromagnetic Conformity

### EC DECLARATION OF CONFORMITY ACCORDING TO COUNCIL DIRECTIVE 2004/108/EC

We, Richard Paul Russell Limited of New Harbour Building

 Bath Road Lymington Hampshire SO41 3SE United Kingdom

Declare under our sole responsibility that the product:

#### AutoHoot

Manufactured by: The Richard Paul Russell Limited

to which this declaration relates, is in conformity with the protection requirements of Council Directive 2004/108/EC on the approximation of the laws relating to electromagnetic compatibility.

This Declaration of Conformity is based upon compliance of the product with the following harmonised standards:

Emissions EN 61326:2006

Immunity EN 61326:2006

Signed by:

R.P.Russell

Richard Paul Russell – Director

Date of Issue: 19 March 2013

Place of Issue Richard Paul Russell Limited New Harbour Building, Bath Road Lymington SO41 3SE, UK

 $\epsilon$ 

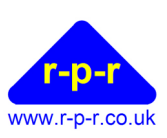

# A3 WEEE (Waste, Electrical and Electronic Equipment) Statement

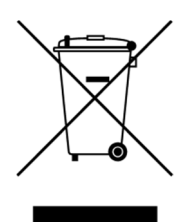

The WEEE directive places an obligation on all EU-based manufacturers and importers to take-back electronic products at the end of their useful life. Richard Paul Russell Ltd accepts its responsibility to finance the cost of treatment and recovery of redundant WEEE in accordance with the specific WEEE recycling requirements.

This symbol on the product or on its packaging indicates that the product must NOT be disposed of with normal household waste. Instead, it is the end user's responsibility to dispose of their waste equipment by arranging to return it to a designated collection point for the recycling of WEEE. By separating and recycling waste equipment at the time of disposal, natural resources will be conserved and it will be ensured that the equipment is recycled in a manner that protects human health and the environment. For more information about where you can send your waste equipment for recycling, please contact your local council office or visit our website www.r-p-r.co.uk.

#### A4 RoHS Statement

## (The Restriction of the Use of Certain Hazardous Substances in Electrical and Electronic Equipment Regulations 2006)

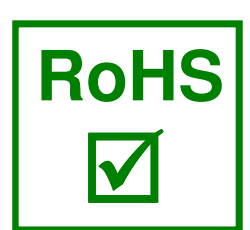

AutoHoot has been designed to comply with EU Directive 2002/95/EC on RoHS regulations that came into force on 1 July 2006. The unit is assembled from compliant components.

RoHS is often referred to as the lead-free directive, but it restricts the use of the following six substances:

- Lead (Pb)
- **Mercury (Hg)**
- Cadmium (Cd)
- Hexavalent chromium (Cr6+)
- **Polybrominated biphenyls (PBB)**
- **Polybrominated diphenyl ether (PBDE)**

PBB and PBDE are flame retardants used in some plastics.